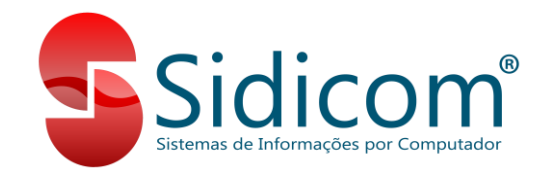

## **Atualização do Sidicom S4**

O processo de atualização do Sidicom S4 é muito simples e fácil de ser realizado. A seguir vamos ver os passos para realização da atualização, desde o download da atualização até a instalação.

## **1. Download do Arquivo de Atualização:**

O arquivo de atualização do Sidicom S4 pode ser baixado no seguinte link: [www.sidicom.com.br/Atualizacao.exe](http://www.sidicom.com.br/Atualizacao.exe). Este link sempre irá baixar a atualização mais recente disponível, e pode sempre ser reutilizado quando quisermos baixar a atualização. O download do arquivo de atualização deve sempre ser realizado no computador servidor da empresa. Recomendamos que antes do início do processo de instalação abaixo o servidor seja reiniciado.

## **2. Instalação da Atualização:**

**a. Servidor:** Após baixar a atualização no computador servidor, podemos realizar a sua instalação. É preciso que todos os usuários estejam com o S4 fechado neste momento. Executar o arquivo de atualização e seguir os passos que aparecem na tela.

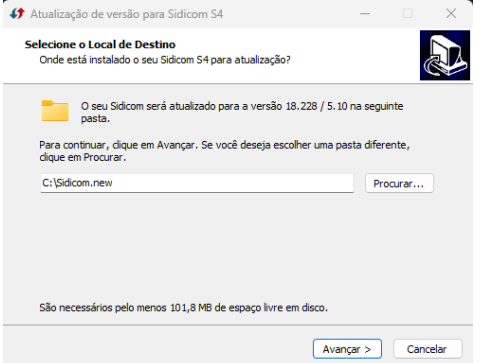

Nessa tela devemos indicar o local onde o Sidicom S4 está instalado, normalmente é em "C:\Sidicom.new". Após definir a pasta, podemos clicar em "Avançar" para iniciar a instalação dos arquivos.

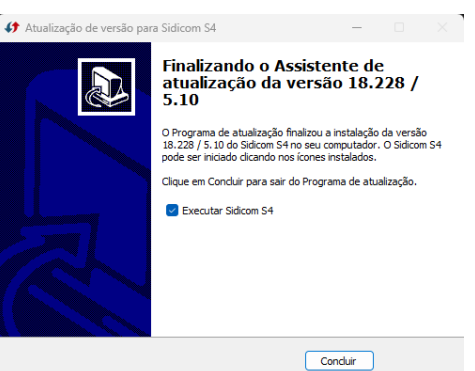

Ao final da instalação, podemos clicar em "Concluir" e o Sidicom S4 será aberto.

Dependendo da versão, pode ser necessário atualizar também o banco de dados. Nesse caso, ao acessarmos o S4 após a atualização será apresentada uma mensagem de que precisamos atualizar o banco de dados. É preciso que o S4 esteja sendo executado como administrador para este procedimento.

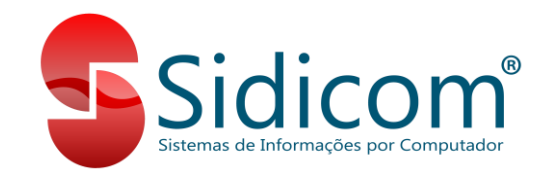

Ao iniciarmos o processo de atualização, será apresentada qual é a nova versão do banco de dados.

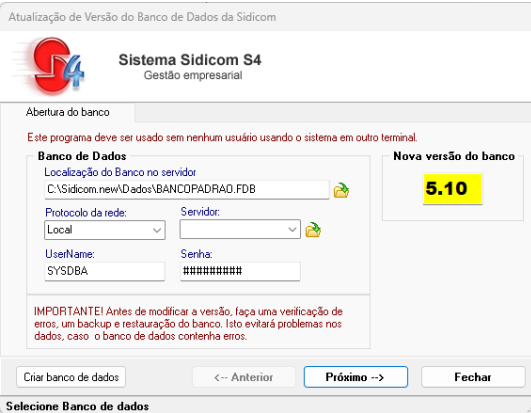

Basta clicarmos em "Próximo" até chegarmos na tela de cópia/backup do banco de dados. Escolha a opção "Quero fazer uma cópia do banco de dados", e siga clicando em "Próximo" até concluir a atualização e então podemos clicar em "Fechar" e utilizar o Sidicom S4 na nova versão no servidor.

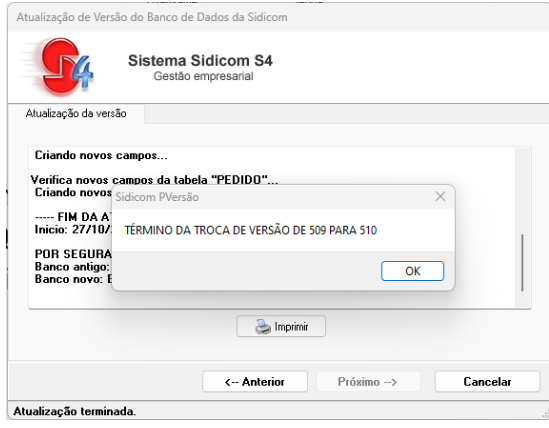

**b. Terminais:** Após concluirmos a atualização no servidor, os terminais podem voltar a acessar o Sidicom S4. Será apresentada uma mensagem de que existe uma nova versão disponível no servidor e basta que seja clicado em "Sim" para que a atualização seja aplicada no terminal também.